## **Student and Parent Login information for FCPS G-Suite Education Platform**

Watch the How-To Video: <https://www.youtube.com/watch?v=devIONqZZNw>

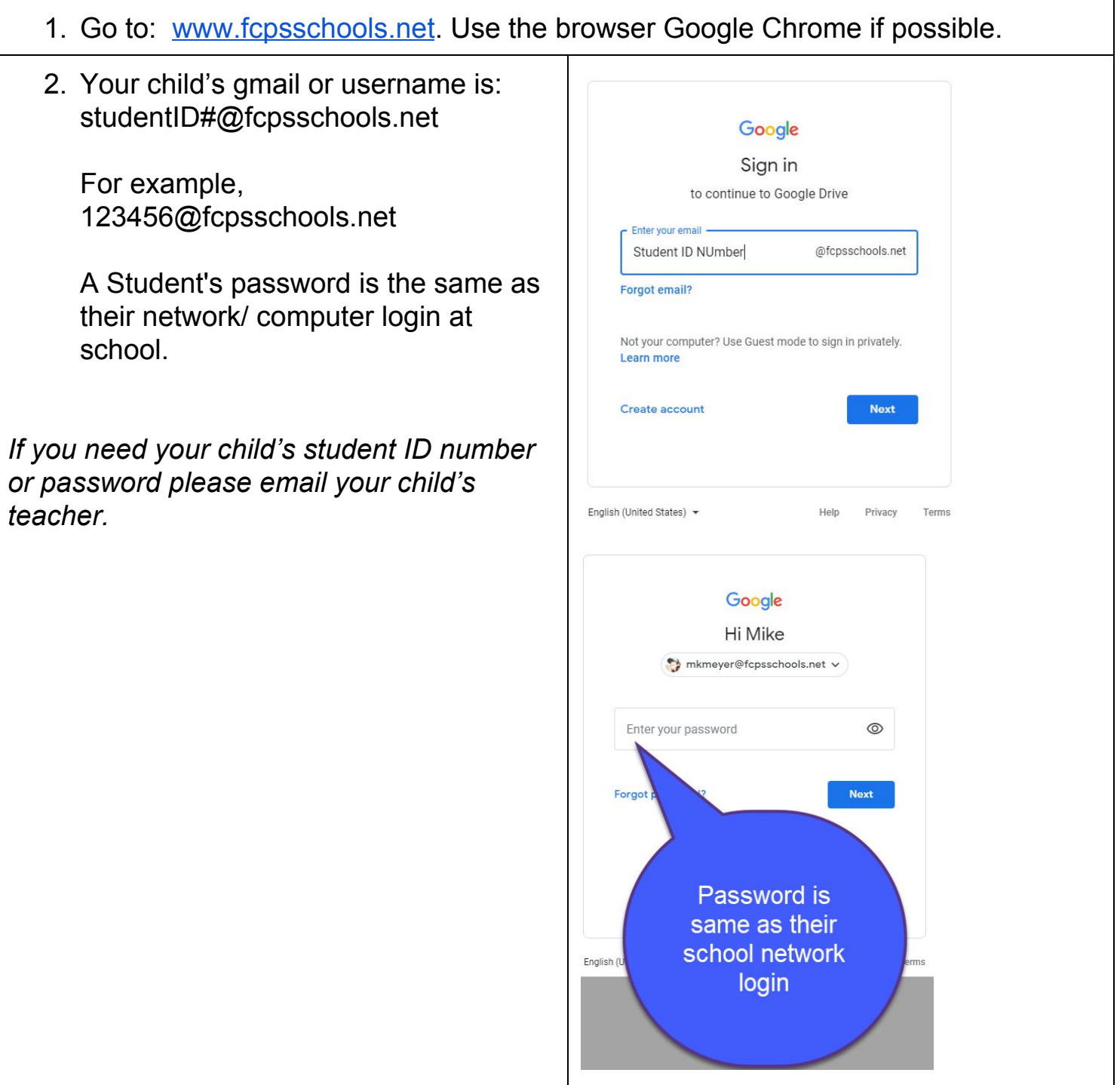

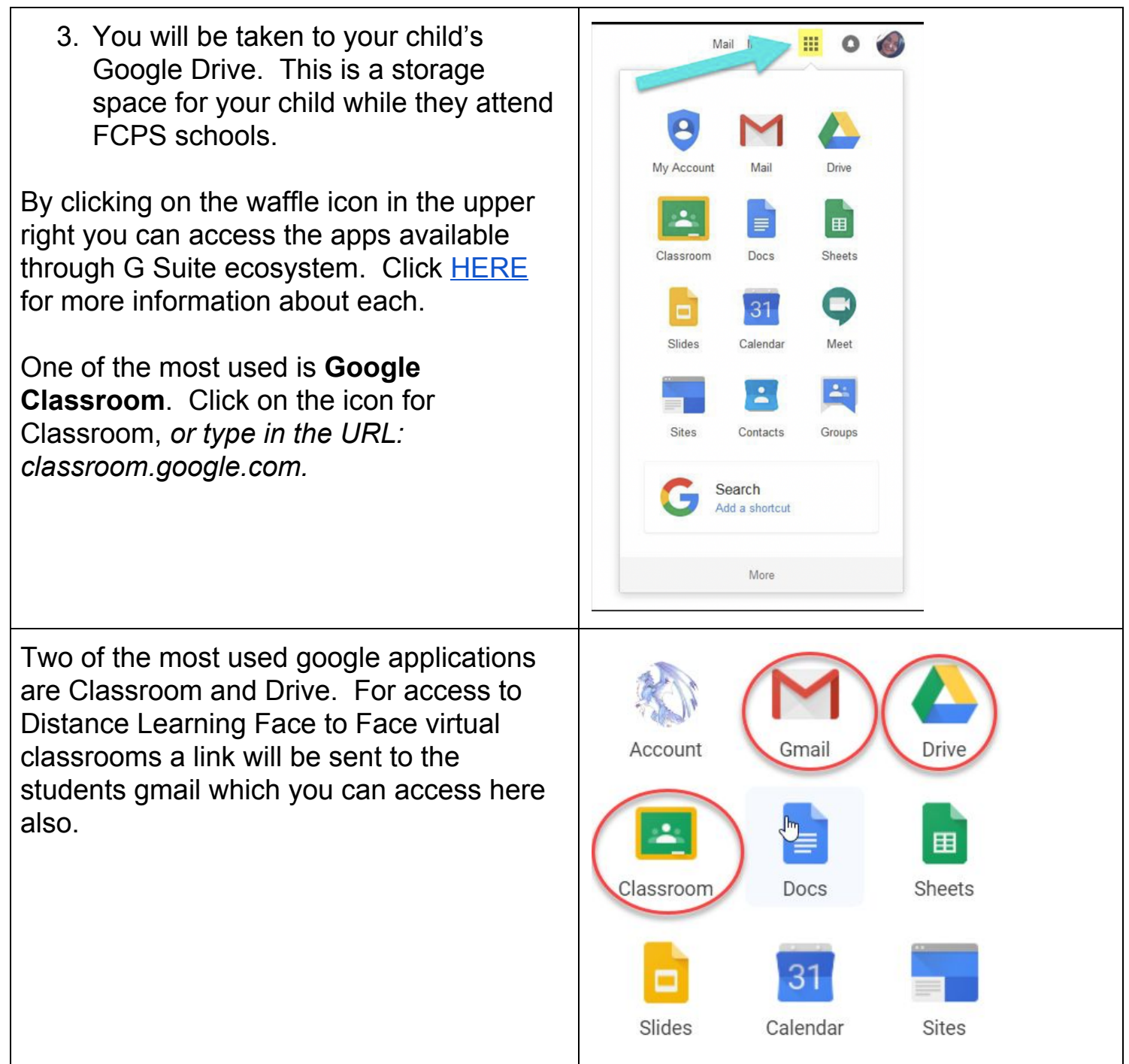

There are 2 ways to join a google classroom: Meyer's Google Traini 1. All Google Classrooms students are 0 students enrolled will show up here. If a You're invited to teach this class teacher has invited a student to join a class, they should see any classrooms they have been invited to on this screen. Decline Accept If you do not see an invitation to join a classroom, please contact your child's teacher. 2. Teachers can share a code for their google classroom. Students can go to classroom.google.com, click on the Join class plus sign and drop down to join class. Create class Type in the code when asked. 囪 囪 D n er...

FCPS General Information about G Suite Education can be found [HERE](https://www.fcps.edu/resources/technology/g-suite-education) FCPS G Suite Education login information for students can be found **[HERE](https://www.fcps.edu/resources/technology/g-suite/g-suite-information-students-and-parents)** 

*There is no parent view or separate accounts for parents. Parents can assist or have students log in and show what students are working on within the G Suite environment.*